# FT806M02

NET IMPRESS コントロールモジュール用 マイコンパック

対象マイコン:TMP19A64F20AXBG

マイコンパック取扱説明書

株式会社DTSインサイト

#### FT806M02(TMP19A64F20AXBG)

# 改訂履歴

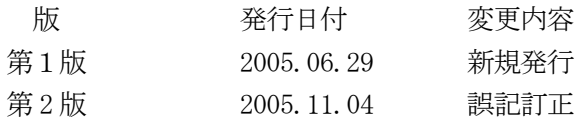

### おことわり

- 1)本書の内容の全部または一部を、無断転載することは禁止されています。
- 2)本書の内容は、改良のため予告なしに変更することがあります。
- 3)本書の内容について、ご不審な点やお気付きの点がございましたらご連絡ください。
- 4)本製品を運用した結果の内容の影響につきましては、3)に関わらず責任を負いかねますので ご了承ください。

© DTS INSIGHT CORPORATION. All Rights Reserved. Printed in Japan

目次

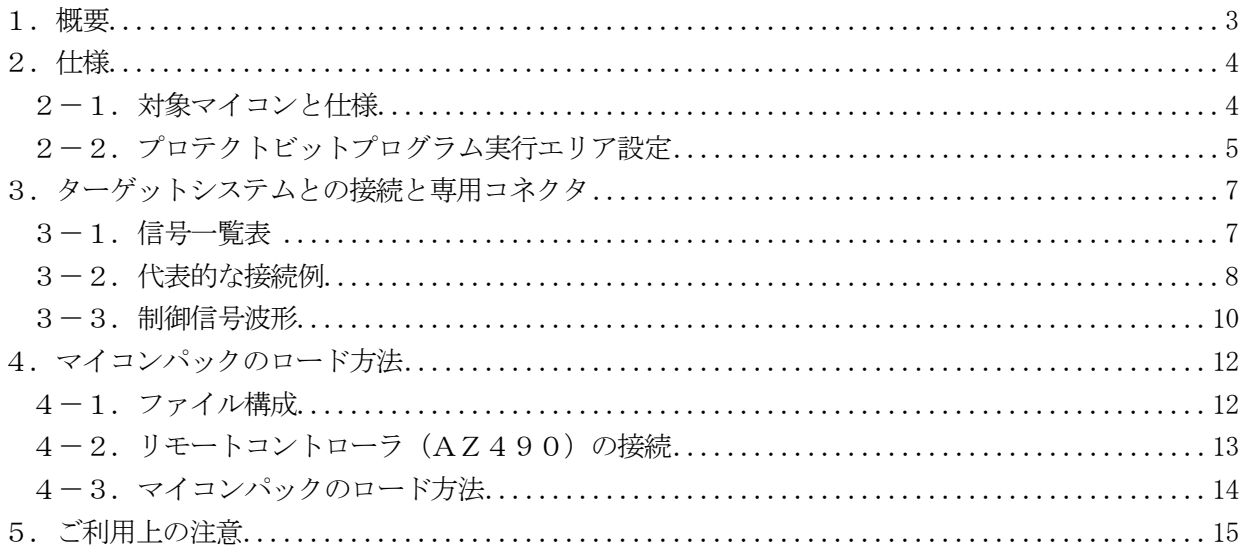

### 1.概要

FT806M02は、NET IMPRESS用のコントロールモジュール FT806用のマイコンパ ックとなっており、東芝製: TMP19A64F20AXBGを対象機種とするパラメータテーブルに なっております。

その他のマイコンへの対応については、弊社または代理店へお問い合わせください。 本マイコンパックをご使用できるコントロールモジュールは、下記のとおりになっております。

【 対応コントロールモジュール 】

#### FT806

### < ご注意 >

本マイコンパックは、所定のコントロールモジュールとの組み合わせで使用することができます。 所定のコントロールモジュール以外との組み合わせでは、使用しないで下さい。

本製品では、NET IMPRESS本体ーターゲットシステム間のインタフェイスとしてJTAGア ダプタ (AZ457) が必ず必要になります。

JTAGアダプタ (AZ457) については、弊社または代理店へお問い合わせ下さい。 マイコンパック取扱説明書には、マイコンパック固有の取り扱い上の注意事項が記されていますので、 ご利用にあたっては、必ず取扱説明書をお読みください。 本マイコンパックは、別売のリモートコントローラ(AZ490)によって、使用いたします。 マイコンパックのロード方法につきましては、第10章をご参照ください。

尚、ご不明な点がございましたら、弊社または代理店へお問い合わせください。

### 【 確認事項 】

a. 本マイコンパックとロードをおこなうコントロールモジュールとの組み合わせが 正しい組み合わせになっているか? ご使用になられるマイコンとメモリサイズ、電源仕様などが正しいことを、ご確認ください。 パラメータの値が正しくない場合は、マイコンを破壊する恐れがございますので、 十分に注意してください。

ご不明な点は、弊社または代理店へお問い合わせください。

2.仕様

### 2-1.対象マイコンと仕様

特に記載なき項目は、NET IMPRESS標準に準じます

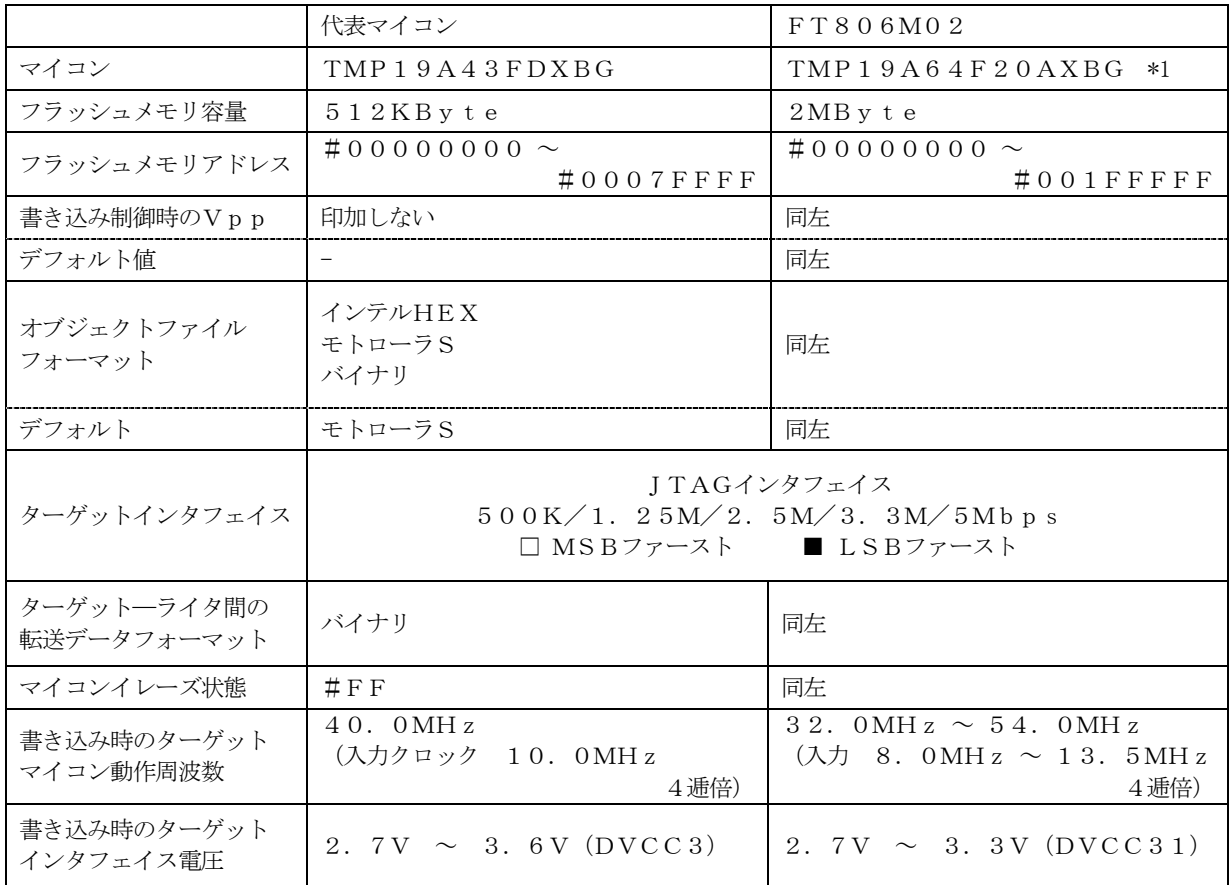

\*1:本製品ではお客様のご使用のエンディアン設定によってパラメータファイルを選択していただ く必要があります。詳細は第4章をご参照ください。

2-2. プロテクトビットプログラム実行エリア設定

TX19A64F20AXGBではプロテクトエリアとブロックの関係は下図のようになります。 プロテクトビットプログラムは任意のエリアに対して実行することが可能です。 プロテクトビットプログラム実行エリアを指定するにはリモートソフトをご利用いただきます。

【Parameter Table1】画面の【ROM Block Configuration】に お いて、 プロテクトビットプログラムを実行するアリアの先頭のブロックの、【Block Size】 を#100と設定することで、プロテクトビットプログラム実行エリア指定することができます。

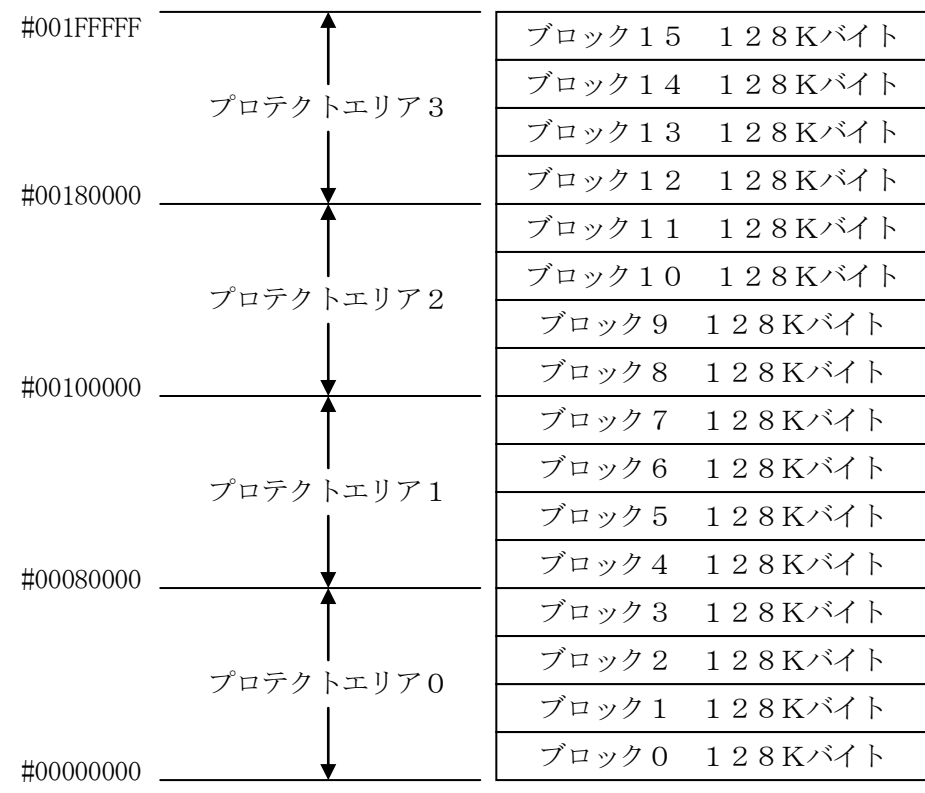

<例1:プロテクトエリア1を指定>

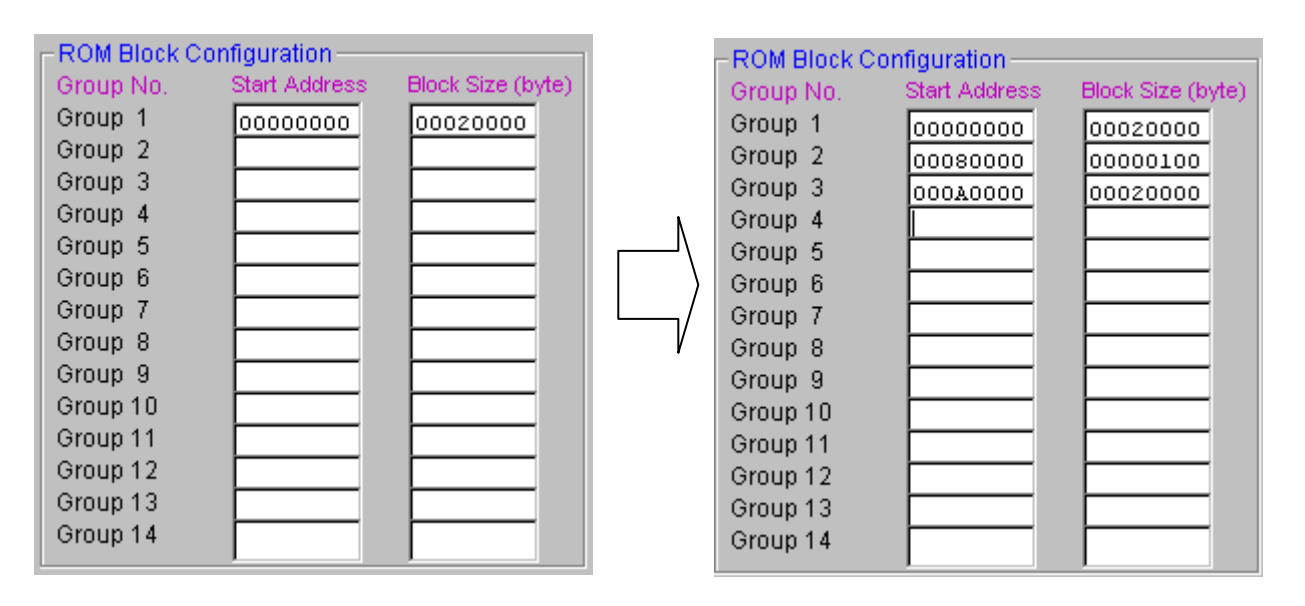

#00080000のブロックサイズを#100に設定することで NET IMPRESSは #00080000から#000BFFFFまでをプロテクト有効設定された 1 ブロックと認識し、 処理を行います。プロテクト処理実行後はプロテクトエリア1(#00080000~#000FF FFF)に対してプロテクトが有効となります。

このケースでは#0000000から#20000のサイズのブロックが16個あることになりま すので #000A0000からブロックサイズ#20000を新たに指定いただきます。 複数エリアを指定する時も同様に1エリア毎に設定を行ってください。

<例2:プロテクトエリア1と2を指定>

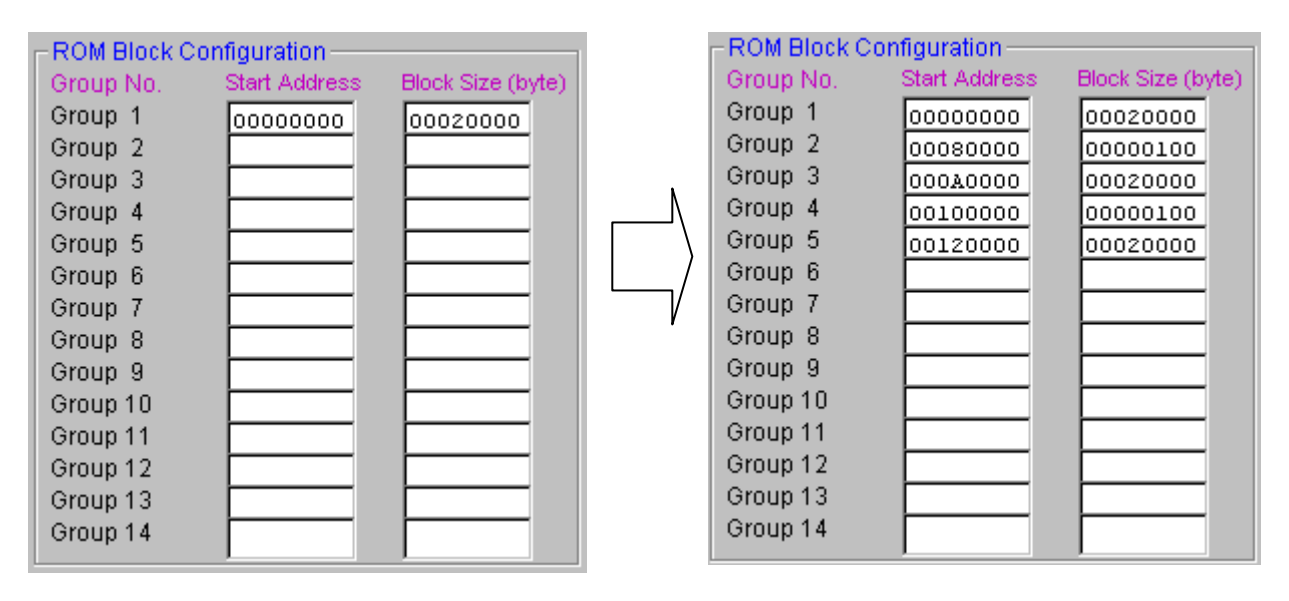

## 3.ターゲットシステムとの接続と専用コネクタ

3-1.信号一覧表

本コントロールモジュールをご利用頂いた場合のターゲットプローブコネクタ端の信号表を示します。

| マイコン信号名       | AZ457信号名   |                     |                  | マイコン信号名    |             |
|---------------|------------|---------------------|------------------|------------|-------------|
| <b>TMS</b>    | <b>TMS</b> | (11)                | 1                | TVpp1      |             |
| /RESET        | /TRES      | $\left( 12\right)$  | $\overline{2}$   | <b>Vcc</b> |             |
| マルチプレクサ用      | /TICS0     | (13)                | 3                | TMODE      |             |
| マルチプレクサ用      | /TICS1     | (14)                | $\left(4\right)$ | TVcc1      | DVCC3       |
| ウォッチト゛ック゛ハ゜ルス | <b>WDT</b> | (15)                | (5)              | <b>GND</b> | <b>DVSS</b> |
| /TRST         | TAUX3      | (16)                | $\left(6\right)$ | <b>TCK</b> | <b>TCK</b>  |
| /EJE          | TAUX4      | (17)                | $\overline{7}$   | <b>GND</b> | <b>DVSS</b> |
|               | reserved   | 18                  | $\left(8\right)$ | TDI        | TDI         |
|               | /TSEQ      | 19                  | 9)               | <b>GND</b> | <b>DVSS</b> |
| <b>DVSS</b>   | <b>GND</b> | $\left( 20 \right)$ | (10)             | <b>TDO</b> | <b>TDO</b>  |

ターゲットプローブ信号表(FT806M02)

○ は、必ず接続頂く信号線です。

() の信号については必要な時のみ接続してください。

注意:○も()も付いていない信号線はターゲットに絶対接続しないで下さい。

### 3-2.代表的な接続例

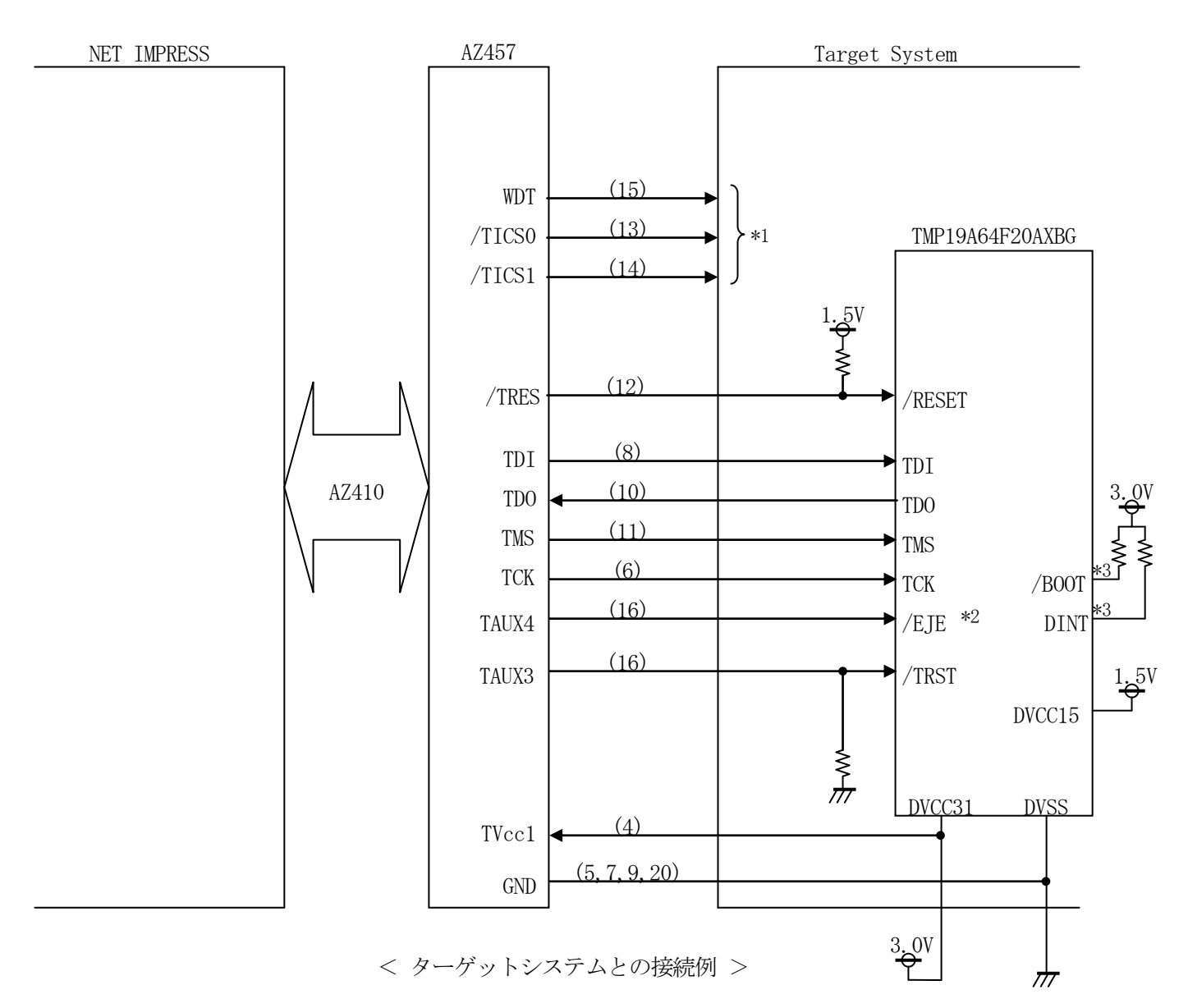

- \*1 オプション機能
- \*2 /EJEは基板上で"L"レベルに固定する場合は接続の必要ありません。
- \*3 /BOOT、/DINTは基板上で "H"レベルに固定ください。

 /EJE、/DINT、/BOOT端子につきましてはデータブックを参照の上, 必要であればブルアップしてください。

- ①"書き込みモード"など一部の書き込み信号がユーザシステムとの共用端子に定義されている 場合には、それらの信号のマルチプレクス回路をユーザシステムに実装してください。 /TICS0、/TICS1信号は、NET IMPRESSのデバイスファンクション実行時に だけアサートされる信号です。 この信号によって共用端子に実装される信号切替えを行います。 書き込み制御に使われるこれらの信号が、フラッシュマイコンから制御用専用信号線として定義 されるターゲットシステムでは、マルチプレクス回路は不要です。 マルチプレクス回路をユーザーターゲットシステムにいれていただくことにより、/TICS0、
	- /TICS1、がネゲートされている時(デバイスファンクションを実行していない時)にNET IMPRESSが接続されていない(コネクタを外した)状態と同一の条件をつくることができ ます。
- ②WDT信号端子には、WDT Period【 FUNC D5 】で設定されたクロック信号が NET IMPRESSより出力されます。

フラッシュメモリ書き込み中に所定のクロック信号が必要なユーザ回路へ接続しご利用ください。

③AZ457の/TRES信号は、ターゲットシステム内でワイヤードオアをとり、マイコンの RESET端子に接続して頂けるよう、オープンコレクタ出力の信号としています。

#### 3-3.制御信号波形

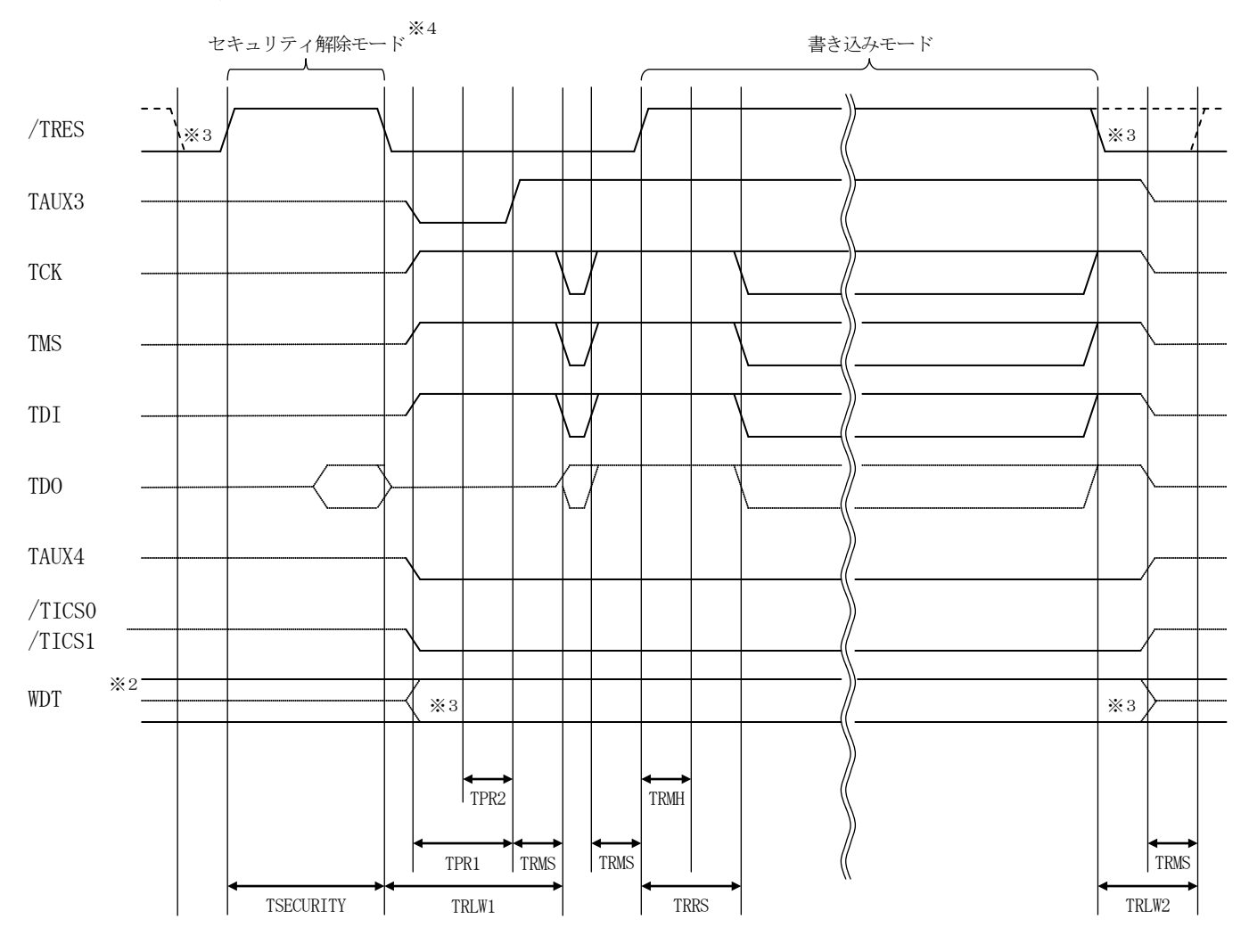

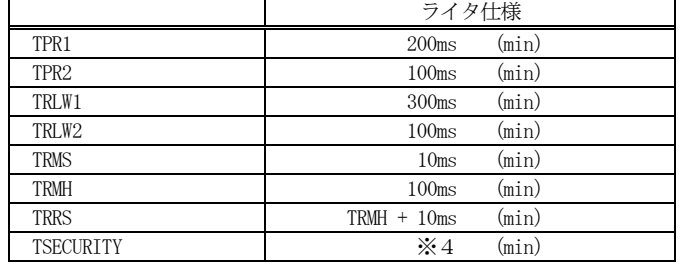

- ※1: " –––––––– "は、HiZ を示します。
- ※2: WDT はオープンコレクタ出力です。
- ※3: オプション機能
- ※4: セキュリティを解除するアプリケーションは、この期間中に実行されます。 セキュリティに関する詳細は本インストラクションマニュアル第4章をそれぞれご参照ください。 この期間はパラメータにより変更可能です。(0~65535ms / 1ms 刻み / デフォルト:500ms) 弊社サポートセンタまで、お問い合わせください。
- ①フラッシュプログラマの電源投入後、ターゲットシステムの電源を入れてください。 この際フラッシュプログラマはリセット信号をアサート、WDT信号からは周期的なパルスが 出力されます。
- ②プログラムコマンドの起動によって/TICS0、/TICS1がアサートされ、フラッシュ プログラム用のインターフェイスがターゲットシステム上でフラッシュプログラマ側に接続 されます。
	- (フラッシュプログラム用のインターフェイス信号が他のユーザ回路から独立して常時 フラッシュプログラマに専有されるシステムでは、本信号による信号切替えは必要ありません)

③TVppを規定電圧に上げます。

- ④プログラミングモードが起動され、規定の通信回線を使ってNET IMPRESSとの通信を 始めます。通信は、あらかじめ設定されている、通信条件で通信を行います。
- ⑤プログラミング終了後、自動的にVpp印加を終了します。
- ⑥プログラミング終了後、/TICS0、/TICS1もネゲートします (/TICS0、/TICS1ネゲート後も、WDT信号(出力)から周期的なパルスが 出力されつづけます。
	- また、リセット信号はデバイスファンクション非実行中は常にアサートされます、)

# 4.マイコンパックのロード方法

4-1.ファイル構成

本マイコンパックをご利用いただくにあたって、事前に以下のファイルをご用意ください。 弊社提供ファイル

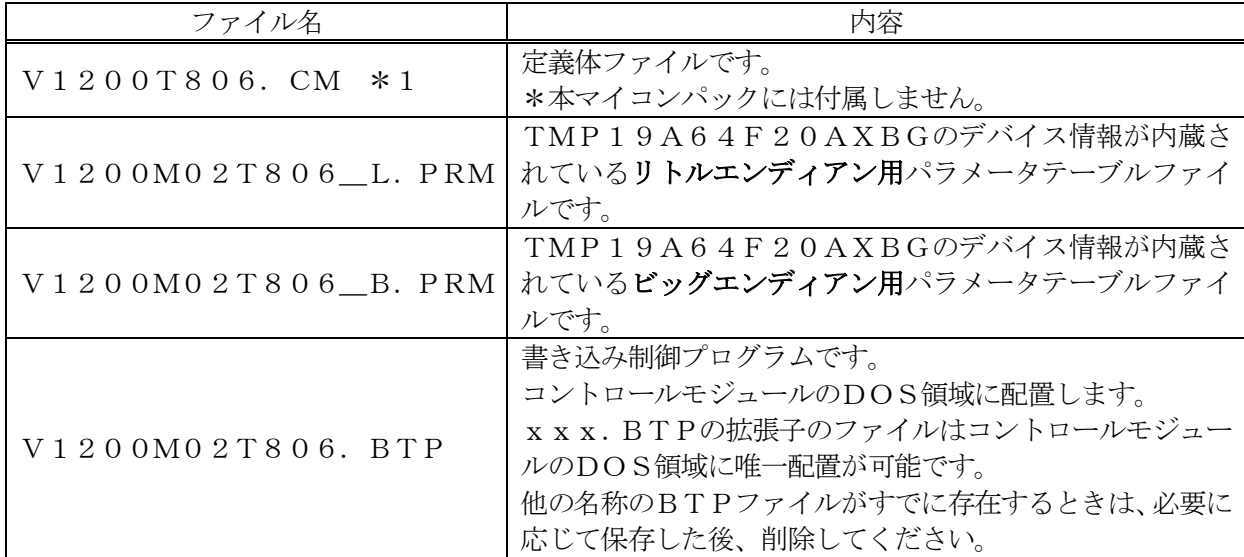

\*1 最新の定義体バージョンは本項に記載されているバージョンと異なる場合があります。 (ファイル名「Vxxxx~~.CM」のxxxxが定義体のバージョンを示します。) 詳細は弊社または代理店にお問い合わせ下さい。

お客様にご用意いただくファイル

| ファイル名             | 内容                        |
|-------------------|---------------------------|
| Object. xxx       | 書き込み用のオブジェクトファイルです。       |
|                   | バッファRAM不正変化検出用のファイルです。    |
| O b j e c t. Y SM | 詳細はNET IMPRESSのインストラクションマ |
|                   | ニュアルをご参照ください。             |

4-2.リモートコントローラ(AZ490)の接続

AZ490は、パーソナルコンピュータ (Windows環境)上で動作いたします。

パーソナルコンピュータ(IBM-PC)とNET IMPRESSをETHERNETケーブル(10 BASE-T)で接続します。

NET IMPRESSには、ターゲットマイコン用のコントロールモジュールを実装しておきます。

NET IMPRESSに実装されたコントロールモジュールにマイコンパックをロードすることとな ります。

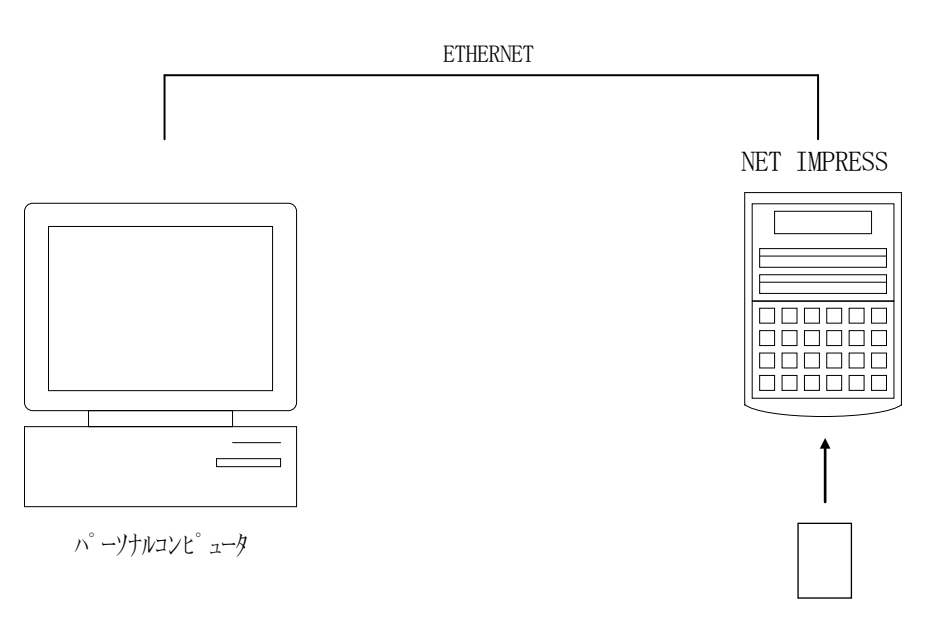

コントロールモジュール

### 4-3.マイコンパックのロード方法

マイコンパックのロードは、別売のリモートコントローラ(AZ490)でおこないます。

ロード機能は、【 File Transfer】画面の【 Parameter Load from H D 】の機能を使用し、コントロールモジュールへのロードをおこないます。

パラメータロード機能を選択いたしますと、パラメータテーブルを選択する画面が表示されますので、 マイコンパックを選択し、実行してください。 $\overline{\phantom{0}}$ 

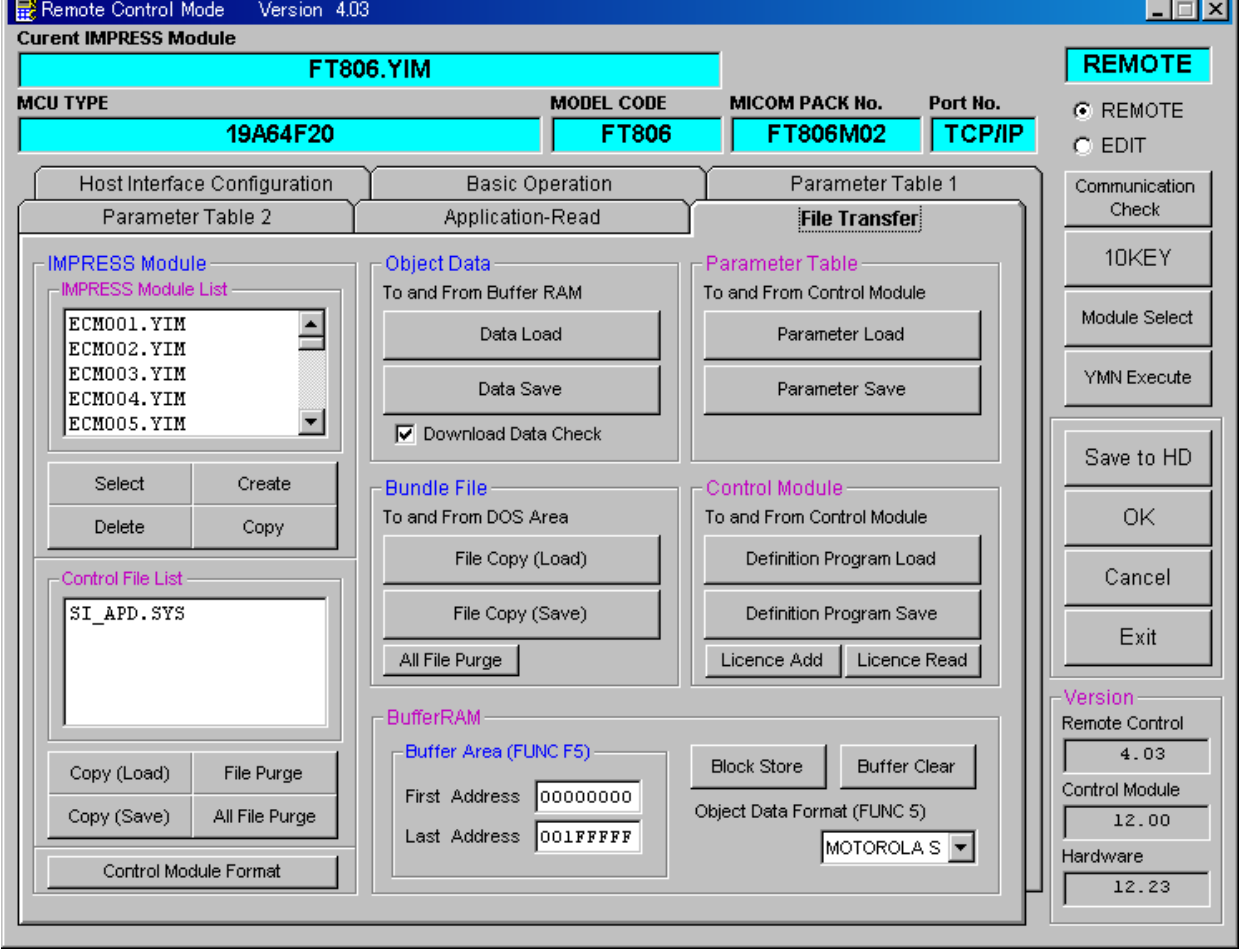

### 5.ご利用上の注意

- ①本コントロールモジュールは、弊社フラッシュマイコンプログラマ専用のコントロールモジュールで す。弊社、フラッシュマイコンプログラマ(スーパーインプレスシリーズ)以外ではご使用にならな いでください。
- ②本コントロールモジュールは指定されたフラッシュマイコン専用のものです。 他のマイコンへの書き込みには、書き込みを行うマイコン専用のコントロールモジュールをご利用く ださい。マイコンとコントロールモジュールとの対応を誤って使用すると、ターゲットシステムを破 壊する恐れがあります。
- ③NET IMPRESSは、ターゲットシステムとのインタフェイスIC(AZ457内部IC)電 源用に数mAの電流をTVccd端子より消費いたします。
- ④コントロールモジュール(コンパクトフラッシュカード)は、絶対にイニシャライズ(フォーマッテ ィング)しないでください。 イニシャライズされますと、コントロールモジュール内の定義体(コントロールプログラム)も消去 されてしまいます。
- ⑤デバイスファンクション又は、ファンクション実行中には、コントロールモジュールの脱着は、行わ ないでください。

コントロールモジュールアクセス中に、脱着してしまいますとコントロールモジュールを破壊する恐 れがあります。

⑥フラッシュマイコンプログラマは、コントロールモジュールを実装した状態で動作します。